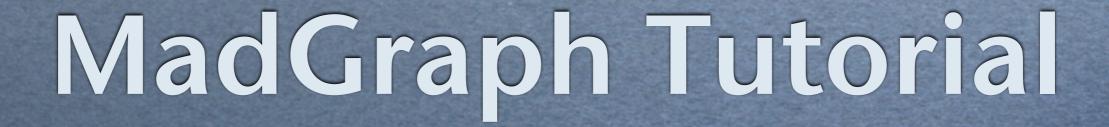

Olivier Mattelaer IPPP/Durham

Benjamin Fuks CERN/Strasbourg

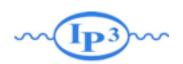

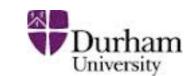

#### Exercise I: Install MadGraph 5!

- https://launchpad.net/madgraph5
- untar it (tar -xzpvf TUTO\_model.tgz)
- launch it (\$ ./bin/mg5)
- learn it!
  - → Type tutorial and follow instructions

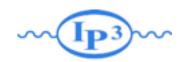

#### Install

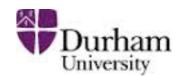

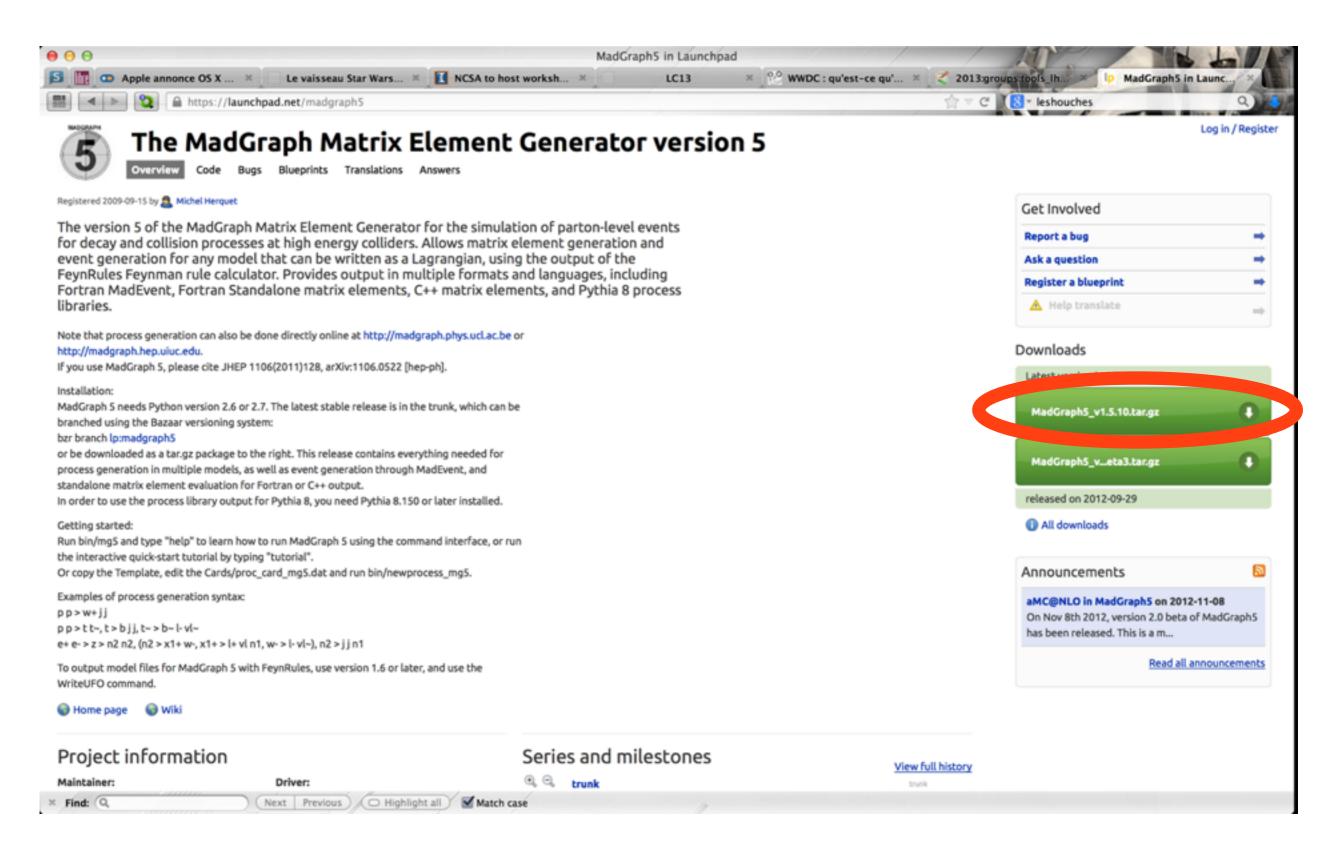

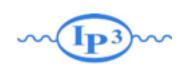

#### Where to find help?

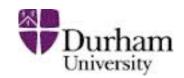

- Ask me/Benj
- Use the command "help" / "help XXX"
  - "help" tell you the next command that you need to do.
- Launchpad:
  - https://answers.launchpad.net/madgraph5
  - → FAQ: <a href="https://answers.launchpad.net/madgraph5/+faqs">https://answers.launchpad.net/madgraph5/+faqs</a>

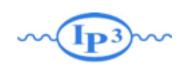

#### What are those cards?

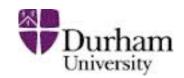

- Read the Cards and identify what they do
  - param\_card: model parameters
  - run\_card: beam/run parameters and cuts
    - https://answers.launchpad.net/madgraph5/+faq/2014

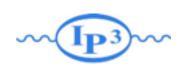

#### Exercise II: Cards Meaning

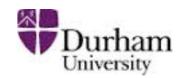

- How do you change
  - → top mass
  - → top width
  - → W mass
  - beam energy
  - pt cut on the lepton

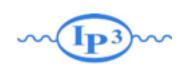

#### Exercise III : Syntax

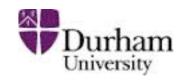

- What's the meaning of the order QED/QCD
- What's the difference between
  - $\rightarrow$  pp > t t~
  - $\rightarrow$  pp > t t~ QED=2
  - $\rightarrow$  pp > t t~ QED=0
- Compute the cross-section for each of those

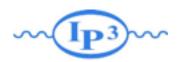

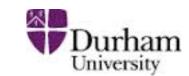

#### Exercise IV: Syntax

- Generate the cross-section and the distribution (invariant mass) for
  - → pp > e+e-
  - $\rightarrow$  pp > z, z > e+ e-
  - → pp>e+e-\$z
  - $\rightarrow$  pp > e+ e-/z

Hint: To plot automatically distributions: mg5> install MadAnalysis

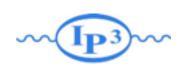

#### Exercise V: Automation

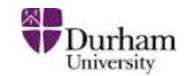

- Compute the cross-section for the top pair production for 3 different mass points.
  - → Do NOT use the interactive interface
    - hint: you can edit the param\_card/run\_card via the "set" command [After the launch]
    - hint: All command [including answer to question] can be put in a file. (run ./bin/mg5 PATH\_TO\_FILE)

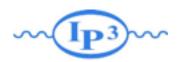

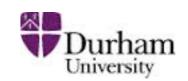

#### Let's start

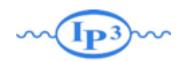

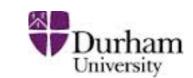

#### **Exercises**

- •Follow the built-in tutorial (type "tutorial" in mg5 shell)
- 2. Understand the cards
- **5.**compare (diagram and cross-section)
  - → pp > t t~
  - $\rightarrow$  pp > t t~ QED=0
  - $\rightarrow$  pp > t t~ QED=2

4. compare (distributions)

$$\rightarrow$$
 pp > z, z > e+ e-

$$\rightarrow$$
 pp > e+ e-/z

- 5. compute the cross-section
  p p > t t~
  - → for Mtop between 160 to 180 GeV
  - → Do not use the interface!

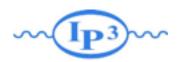

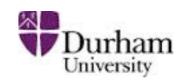

#### Solution

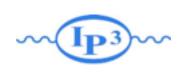

#### Exercise II: Cards Meaning

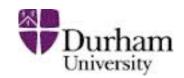

- How do you change
  - → top mass
  - → top width
  - → W mass
  - beam energy
  - pt cut on the lepton

Param\_card

Run\_card

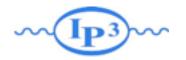

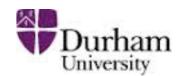

#### top mass

```
**************************
## INFORMATION FOR MASS
*****************************
Block mass
6 1.730000e+02 # MT
   23 9.118800e+01 # MZ
   25 1.200000e+02 # MH
## Dependent parameters, given by model restrictions.
## Those values should be edited following the
## analytical expression. MG5 ignores those values
## but they are important for interfacing the output of MG5
## to external program such as Pythia.
 1 0.000000 # d : 0.0
 2 0.0000000 # u : 0.0
  3 0.000000 # s : 0.0
  4 0.0000000 # c : 0.0
  11 0.000000 # e- : 0.0
  12 0.0000000 # ve : 0.0
  13 0.000000 # mu- : 0.0
  14 0.000000 # vm : 0.0
  16 0.000000 # vt : 0.0
  21 0.000000 # g : 0.0
  22 0.000000 # a : 0.0
  24 80.419002 # w+ : cmath.sqrt(MZ_exp_2/2. + cmath.sqrt(MZ_exp_4/4. - (aEW*cmath.pi*MZ_exp_2)/(Gf*sqrt_2)))
```

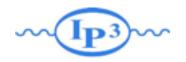

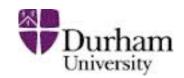

#### W mass

```
## INFORMATION FOR MASS
******************************
Block mass
    5 4.700000e+00 # MB
    6 1.730000e+02 # MT
  15 1.777000e+00 # MTA
  23 9.118800e+01 # MZ
  25 1.200000e+02 # MH
## Dependent parameters, given by model restrictions.
## Those values should be edited following the
## analytical expression. MG5 ignores those values
## but they are important for interfacing the output of MG5
## to external program such as Pythia.
 1 0.000000 # d : 0.0
 2 0.000000 # u : 0.0
 3 0.000000 # s : 0.0
  4 0.0000000 # c : 0.0
  11 0.0000000 # e- : 0.0
  13 0.0000000 # mu- : 0.0
 14 0.000000 # vm : 0.0
  16 0.000000 # vt : 0.0
z4 80.419002 # w+ : cmath.sqrt(MZ__exp__2/2. + cmath.sqrt(MZ__exp__4/4. - (aEW∗cmath.pi∗MZ__exp__2)/(Gf∗sqrt__2)))
```

# W Mass is an internal parameter! MG5 didn't use this value! So you need to change MZ or Gf or alpha\_EW

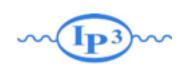

#### Exercise III: Syntax

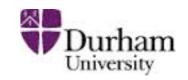

- What's the meaning of the order QED/QCD
- What's the difference between
  - $\rightarrow$  pp > t t~
  - $\rightarrow$  pp > t t~ QED=2
  - $\rightarrow$  pp > t t~ QED=0

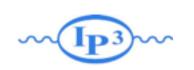

#### Solution I: Syntax

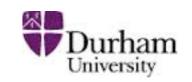

- What's the meaning of the order QED/QCD
  - → By default MG5 takes the lowest order in QED!
  - $\rightarrow$  pp > t t~ => pp > t t~ QED=0
  - $\rightarrow$  pp > t t~ QED=2
    - additional diagrams (photon/z exchange)

$$p p > t t \sim$$
Cross section (pb)
$$\frac{555 \pm 0.84}{}$$

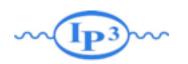

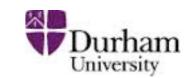

#### Exercise II: Syntax

- Generate the cross-section and the distribution (invariant mass) for
  - → pp > e+ e-
  - $\rightarrow$  pp > z, z > e+ e-
  - → pp > e+ e- \$ z
  - $\rightarrow$  pp > e+ e-/z

## Hint: To have automatic distributions: mg5> install MadAnalysis

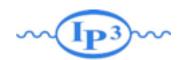

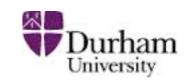

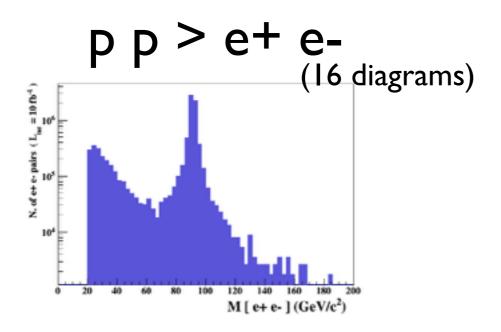

$$p p > e+ e-/z$$

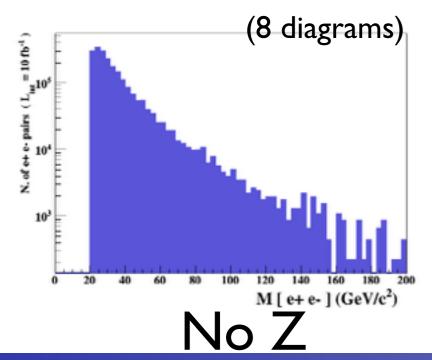

p p > z, z > e + e

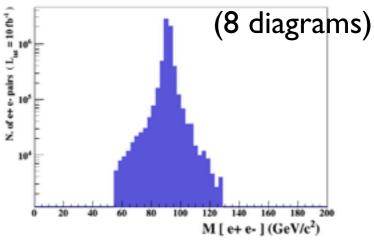

$$p p > e+ e-$$
\$ z

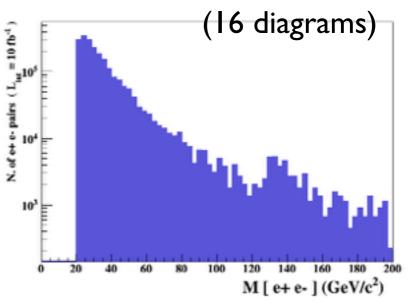

Z- onshell veto

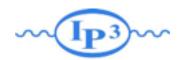

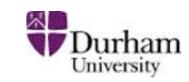

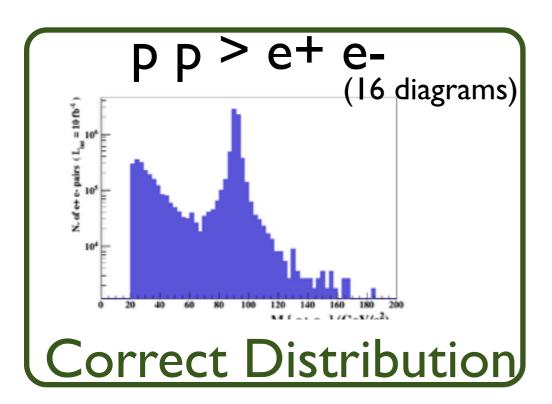

$$p p > e + e - /z$$

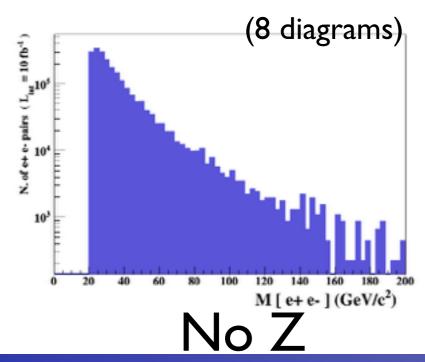

pp>z,z>e+e
(8 diagrams)

$$p p > e + e - $z$$

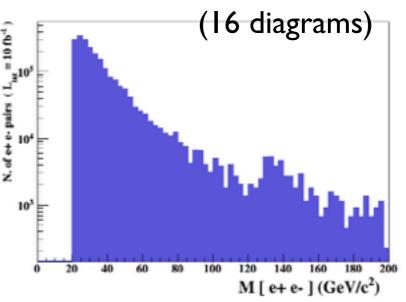

Z- onshell veto

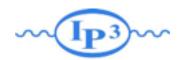

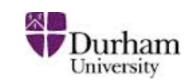

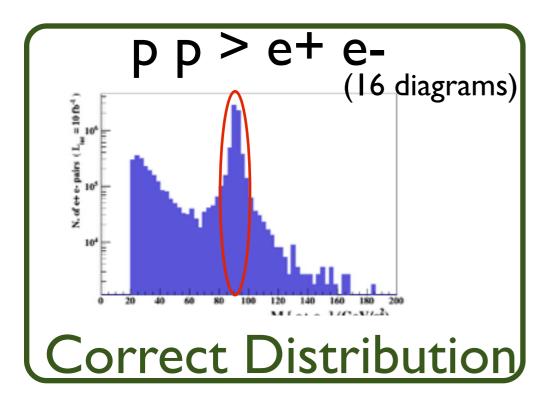

Z Peak

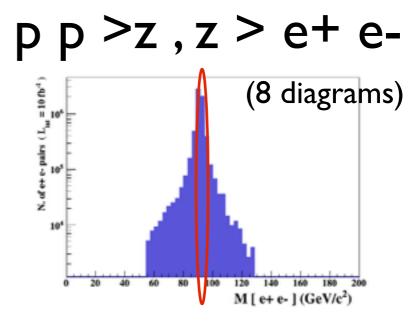

$$p p > e + e - /z$$

$$p p > e + e - $z$$

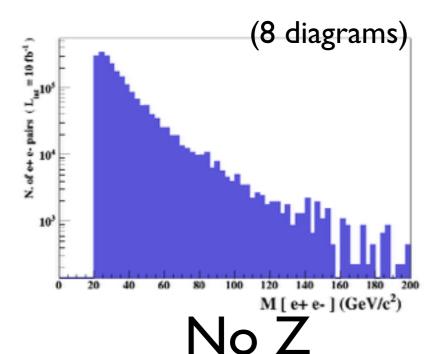

NO Z Peak

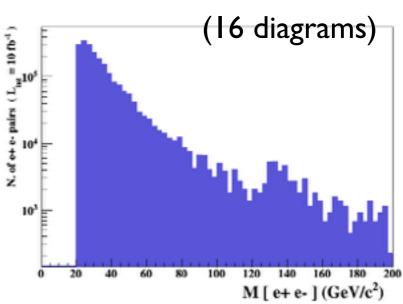

Z- onshell veto

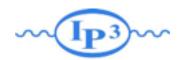

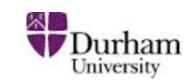

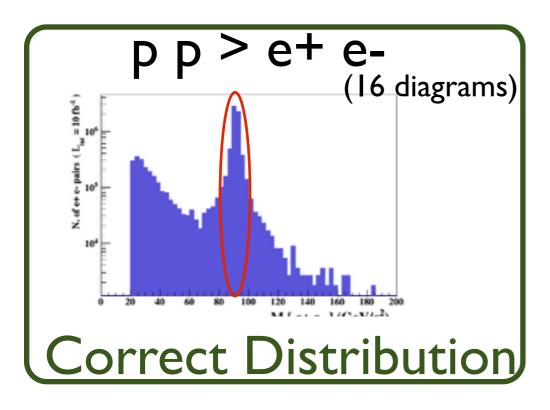

Z Peak

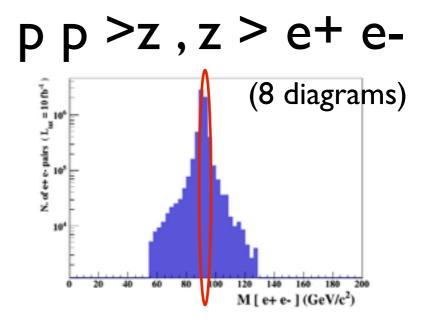

$$p p > e + e - /z$$

$$p p > e + e - $z$$

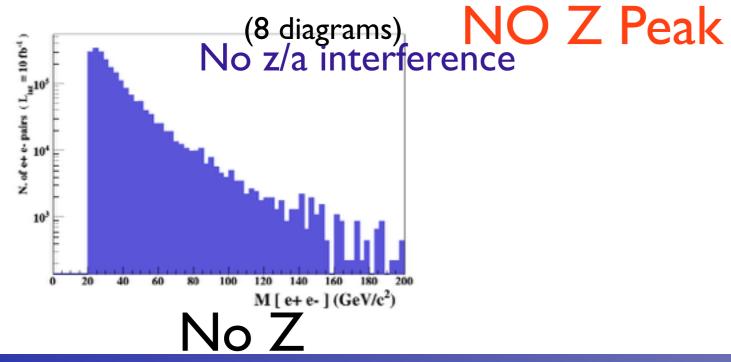

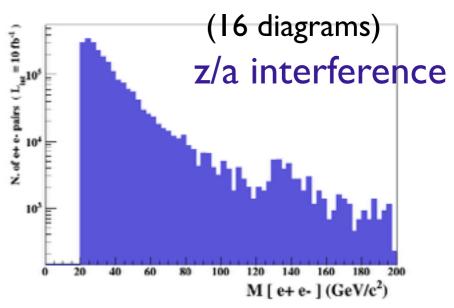

Z- onshell veto

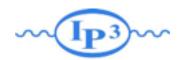

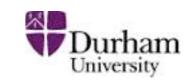

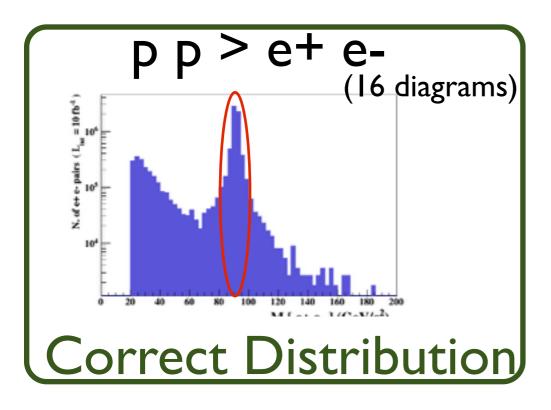

Z Peak

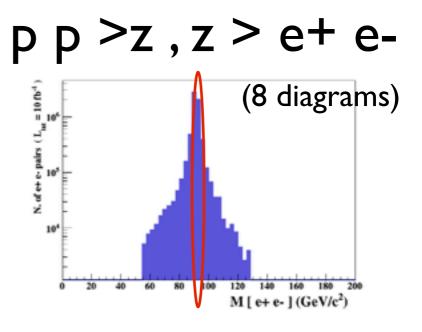

$$p p > e + e - /z$$

$$p p > e + e - $z$$

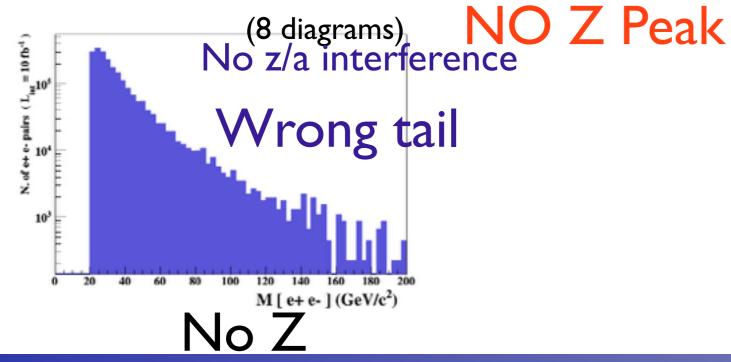

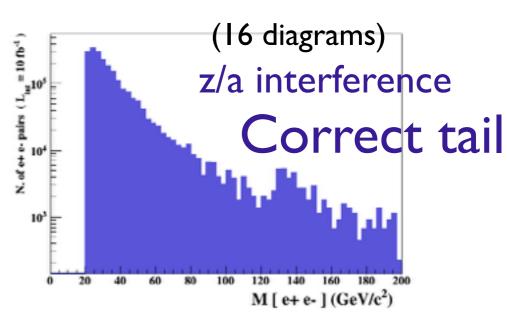

Z- onshell veto

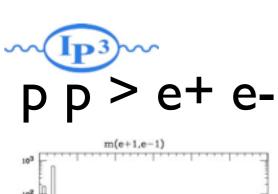

#### p p > z, z > e + e -

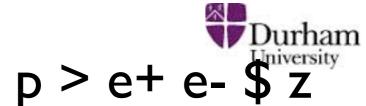

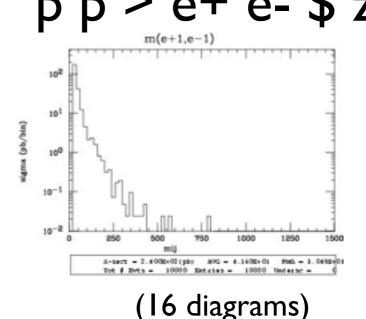

# m(e+1,e-1)

#### Onshell cut: BW\_cut

(8 diagrams)

$$|M^* - M| < BW_{cut} * \Gamma$$

- The Physical distribution is (very close to) exact sum of the two other one.
- The "\$" forbids the Z to be onshell but the photon invariant mass can be at MZ (i.e. on shell substraction).
- The "/" is to be avoid if possible since this leads to violation of gauge invariance.

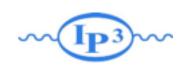

#### **WARNING**

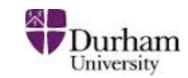

- NEXT SLIDE is generated with bw\_cut =5
- This is TOO SMALL to have a physical meaning (15 the default value used in previous plot is better)
- This was done to illustrate more in detail how the "\$" syntax works.

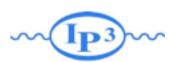

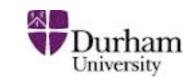

#### pp > e+ e- / Z

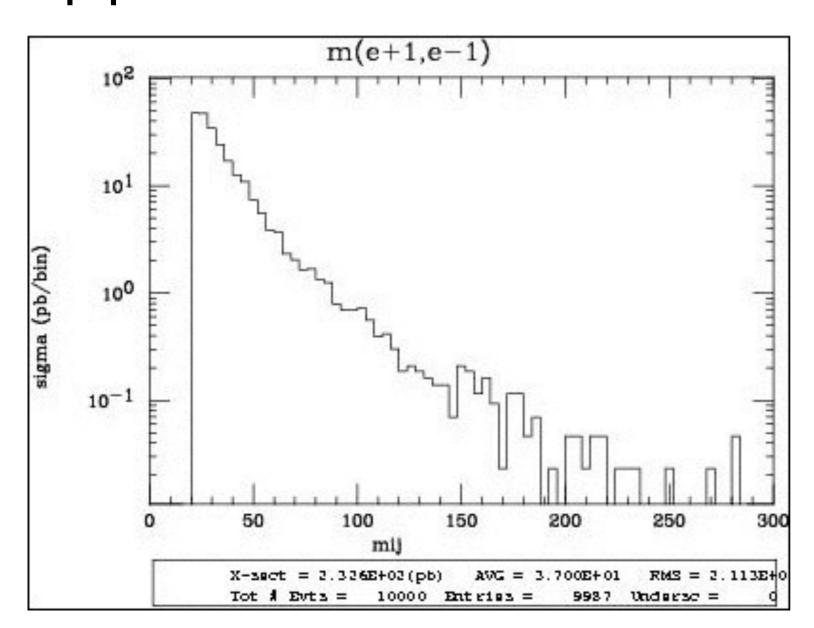

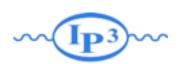

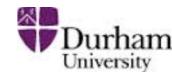

pp > e+ e- / Z

adding p p > e + e - \$ Z

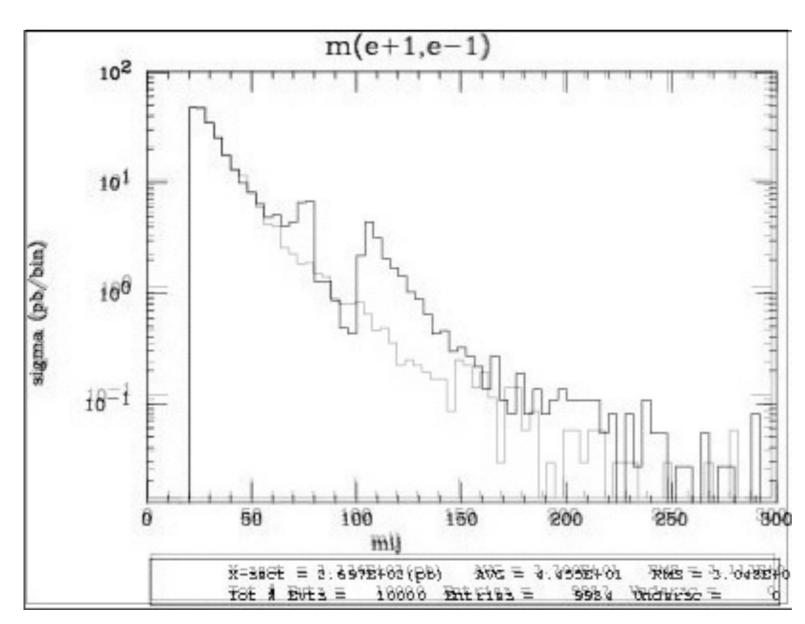

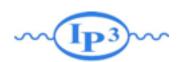

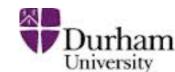

$$pp > e+ e- / Z$$

adding 
$$p p > e + e - Z$$

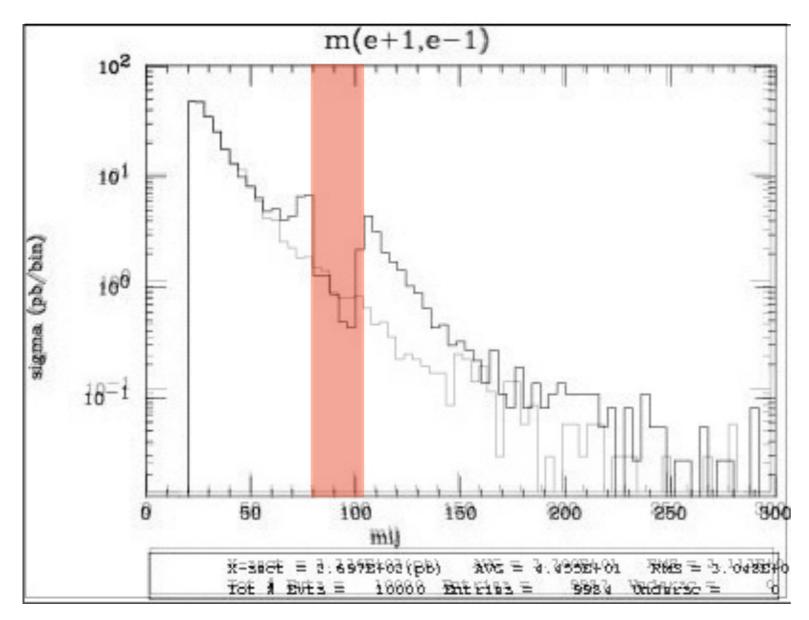

Z onshell veto

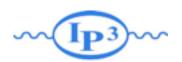

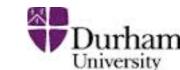

$$pp > e+ e- / Z$$

adding 
$$p p > e+ e- Z$$

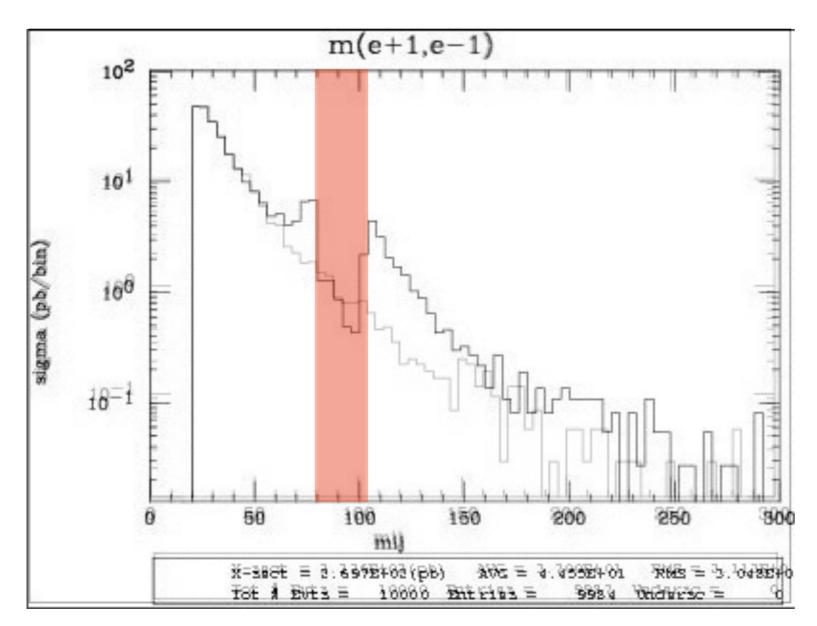

- Z onshell veto
- In veto area only photon contribution

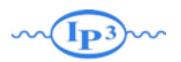

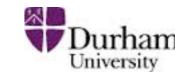

pp > e+ e- / Z

adding 
$$p p > e + e - \$ Z$$

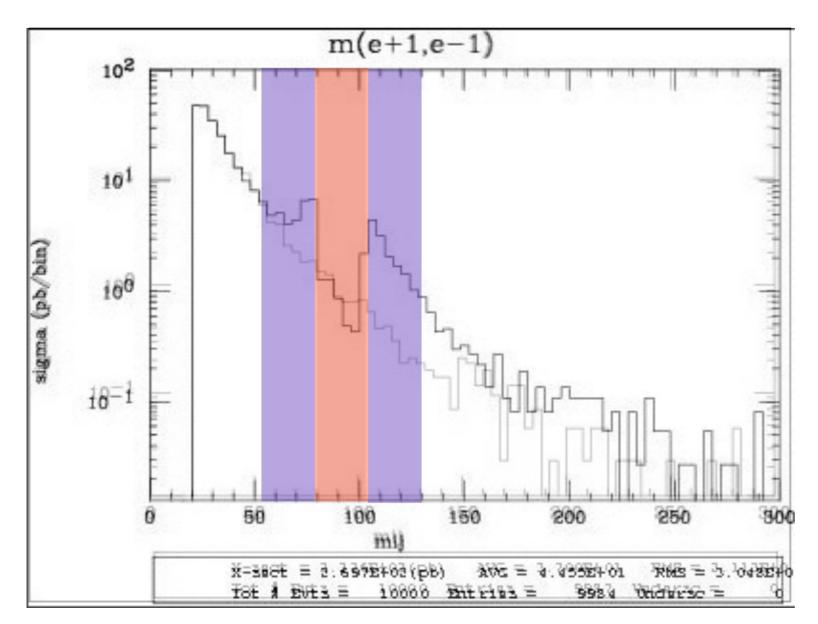

- Z onshell veto
- In veto area only photon contribution
- area sensitive to z-peak

5 times width area

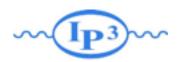

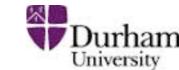

pp > e+ e- / Z

adding p p > e + e - Z

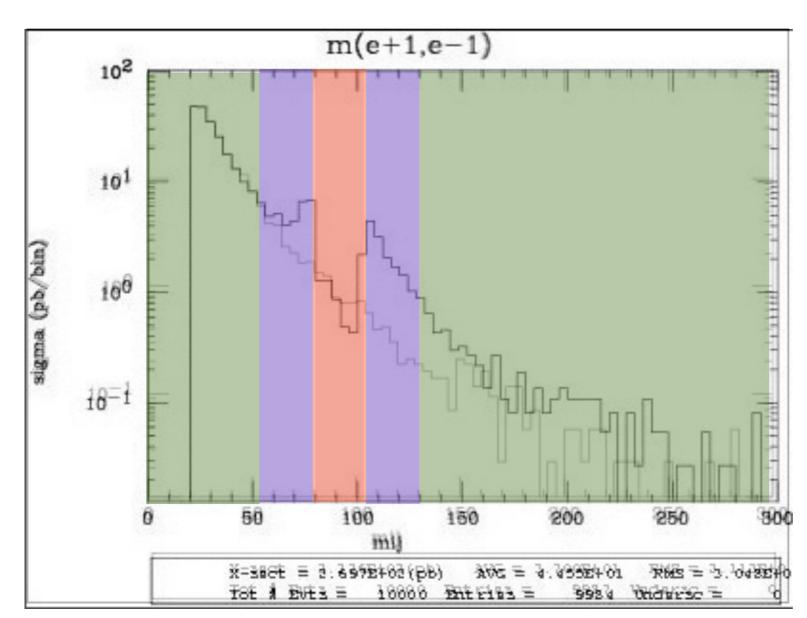

- 5 times width area
- 15 times width area
- >15 times width area

- Z onshell veto
- In veto area only photon contribution
- area sensitive to z-peak
- very off-shell Z, the difference between the curve is due to interference which are need to be KEPT in simulation.

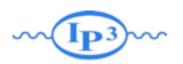

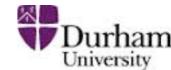

$$pp > e+ e- / Z$$

adding 
$$p p > e + e - Z$$

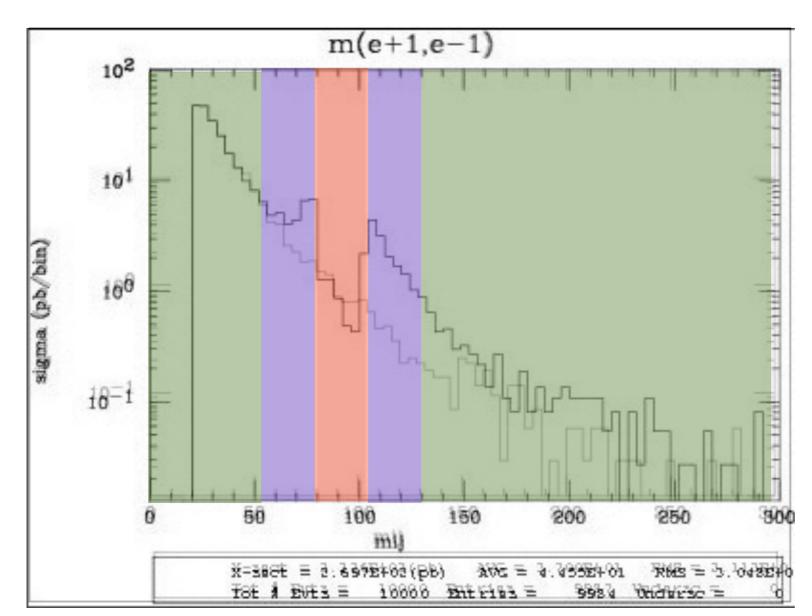

- Z onshell veto
- In veto area only photon contribution
- area sensitive to z-peak
- very off-shell Z, the difference between the curve is due to interference which are need to be KEPT in simulation.

5 times width area

15 times width area

>15 times width area

The "\$" can be use to split the sample in BG/SG area

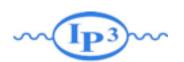

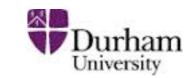

$$p p > e + e - /Z$$

(blue curve)

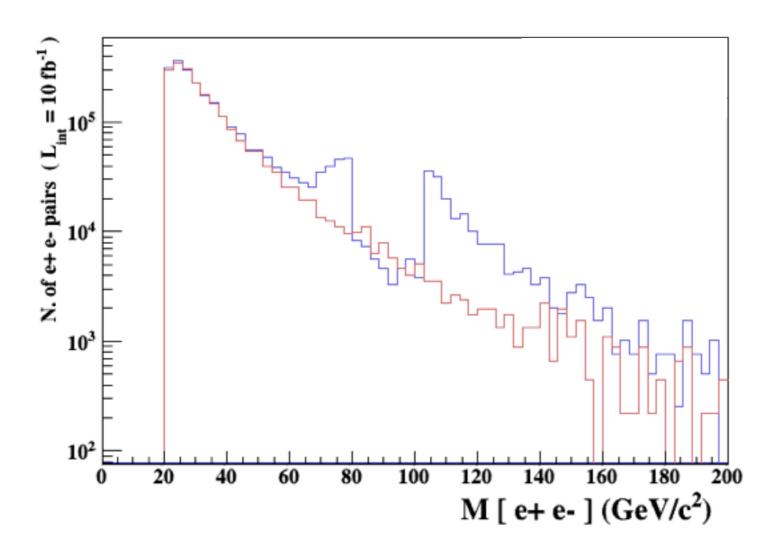

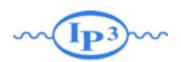

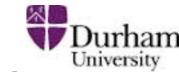

$$p p > e + e - /Z$$

adding 
$$p p > e + e - $Z$$
(blue curve)

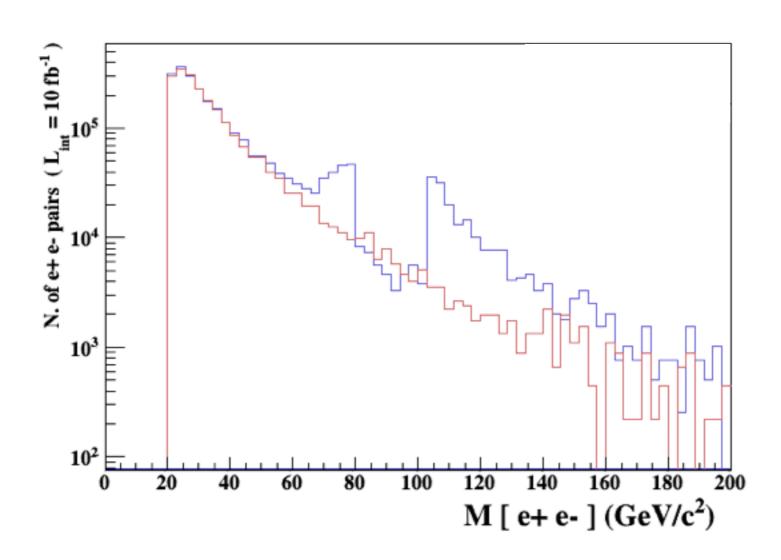

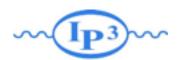

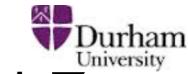

$$p p > e + e - /Z$$

adding 
$$p p > e + e - Z_{(blue curve)}$$

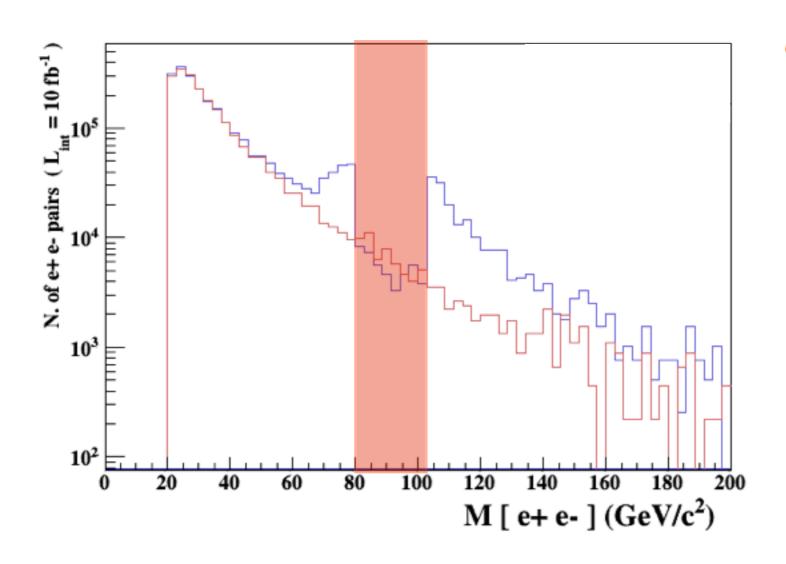

Z onshell veto

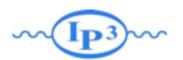

$$p p > e + e - /Z$$

adding 
$$p p > e + e - Z_{\text{(blue curve)}}$$

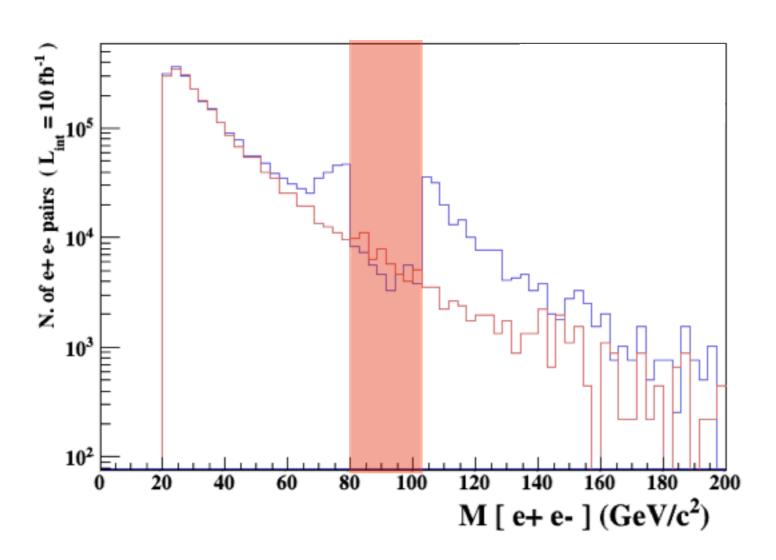

- Z onshell veto
- In veto area only photon contribution

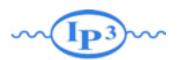

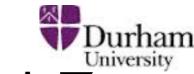

$$p p > e + e - /Z$$

adding p p > e+ e- 
$$Z_{\text{(blue curve)}}$$

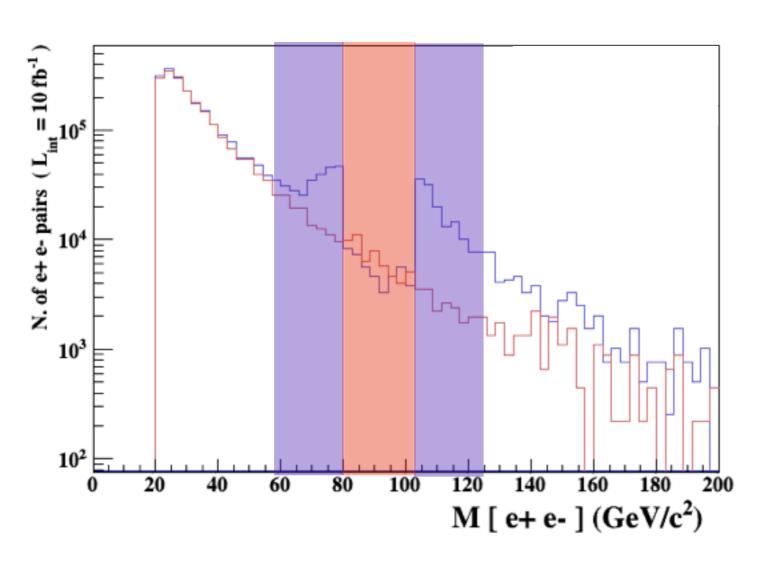

- Z onshell veto
- In veto area only photon contribution
- area sensitive to z-peak

5 times width area

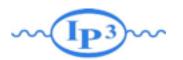

Durham

$$p p > e + e - /Z$$

adding 
$$p p > e + e - Z$$

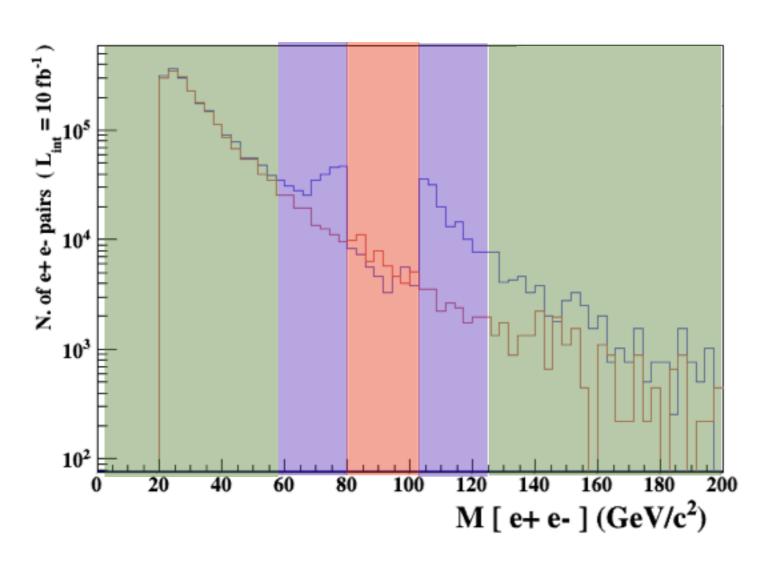

- Z onshell veto
- In veto area only photon contribution
- area sensitive to z-peak
- very off-shell Z, the difference between the curve is due to interference which are need to be KEPT in simulation.

5 times width area

15 times width area

>15 times width area

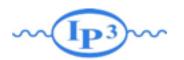

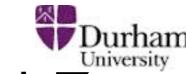

$$p p > e + e - /Z$$

adding 
$$p p > e + e - $Z$$

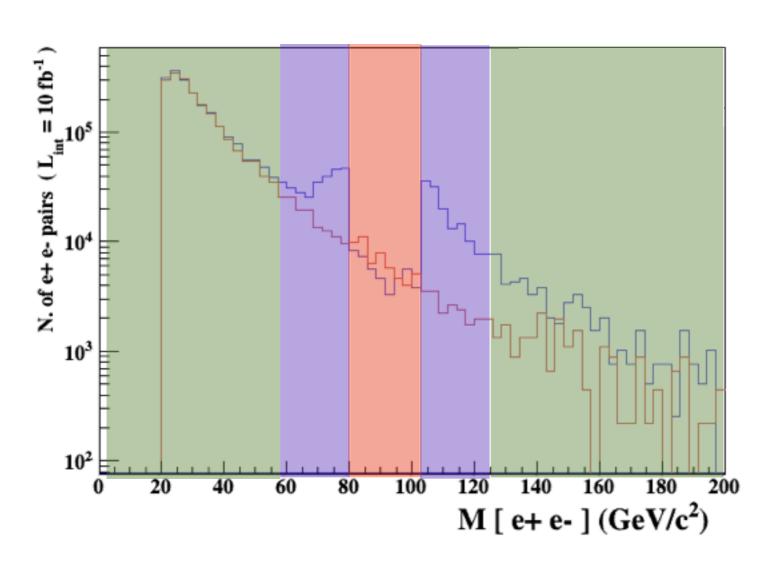

- Z onshell veto
- In veto area only photon contribution
- area sensitive to z-peak
- very off-shell Z, the difference between the curve is due to interference which are need to be KEPT in simulation.

5 times width area

15 times width area

>15 times width area

The "\$" can be use to split the sample in BG/SG area

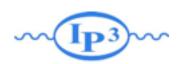

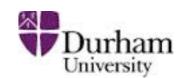

#### Syntax Like

- ARE NOT GAUGE INVARIANT!
- forgets diagram interference.
- can provides un-physical distributions.

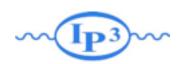

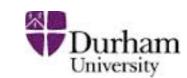

#### Syntax Like

```
    → p p > z > e+ e-
    → p p > e+ e- / z (forbids any z)
    → p p > e+ e- $$ z (forbids any z in s-channel)
```

- ARE NOT GAUGE INVARIANT!
- forgets diagram interference.
- can provides un-physical distributions.

### Avoid Those as much as possible!

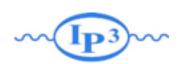

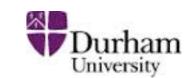

#### Syntax Like

- ARE NOT GAUGE INVARIANT!
- forgets diagram interference.
- can provides un-physical distributions.

### Avoid Those as much as possible!

check physical meaning and gauge/Lorentz invariance if you do.

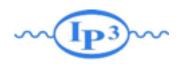

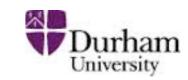

- Syntax like
  - p p > z, z > e+ e- (on-shell z decaying)
  - p p > e+ e- \$ z
     (forbids s-channel z to be on-shell)
- Are linked to cut  $|M^* M| < BW_{cut} * \Gamma$
- Are more safer to use
- Prefer those syntax to the previous slides one

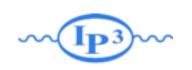

#### Exercise V: Automation

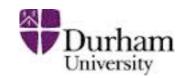

- Look at the cross-section for the previous process for 3 different mass points.
  - hint: you can edit the param\_card/run\_card via the "set" command [After the launch]
  - hint: All command [including answer to question] can be put in a file.

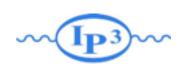

#### Exercise V: Automation

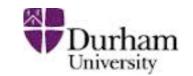

```
import model sm
generate p p > t t~
output
launch
set mt 160
set wt Auto
done
launch
set mt 165
set wt Auto
launch
set mt 170
set wt Auto
launch
set mt 175
set wt Auto
launch
set mt 180
set wt Auto
launch
set mt 185
```

set wt Auto

ent:

- Run it by:
  - ./bin/mg5 PATH
    - (smarter than ./bin/mg5 < PATH)
- If an answer to a question is not present: Default is taken automatically